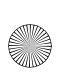

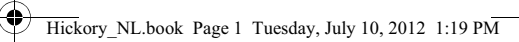

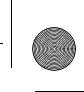

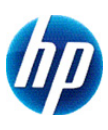

# **HP 10s+ Wetenschappelijke calculator**

# **Gebruikershandleiding**

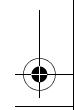

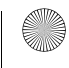

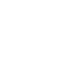

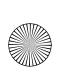

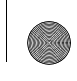

© Copyright 2012 Hewlett-Packard Development Company, L.P. De informatie in deze documentatie kan zonder kennisgeving worden gewijzigd. De enige garanties voor producten en diensten van HP staan vermeld in de expliciete garantievoorwaarden bij de betreffende producten en diensten. Aan de informatie in deze publicatie kunnen geen aanvullende rechten worden ontleend. HP aanvaardt geen aansprakelijkheid voor technische fouten, drukfouten of weglatingen in deze publicatie.

Eerste editie: juni 2012

Artikelnummer: 697634-331

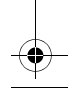

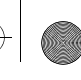

# **Inhoudsopgave**

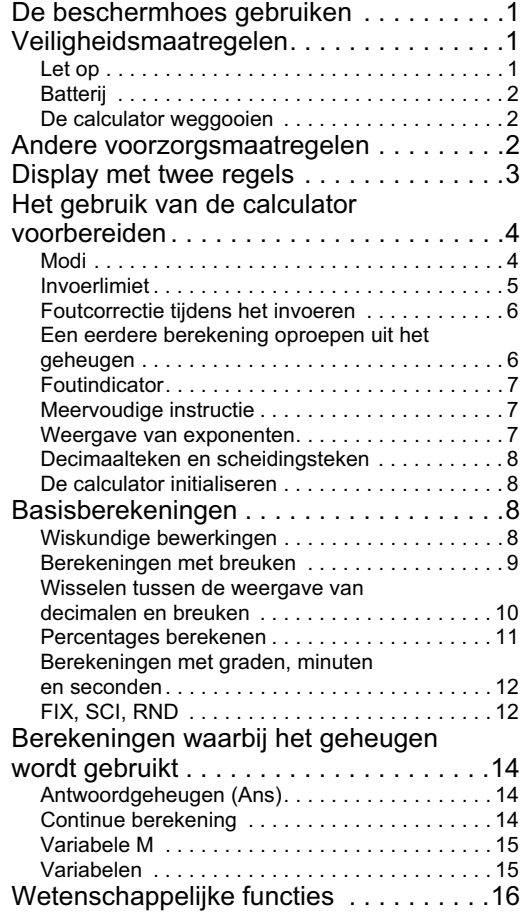

Hickory\_NL.book Page ii Tuesday, July 10, 2012 1:19 PM

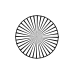

 $\overline{\bigcirc}$ 

 $\blacktriangledown$ 

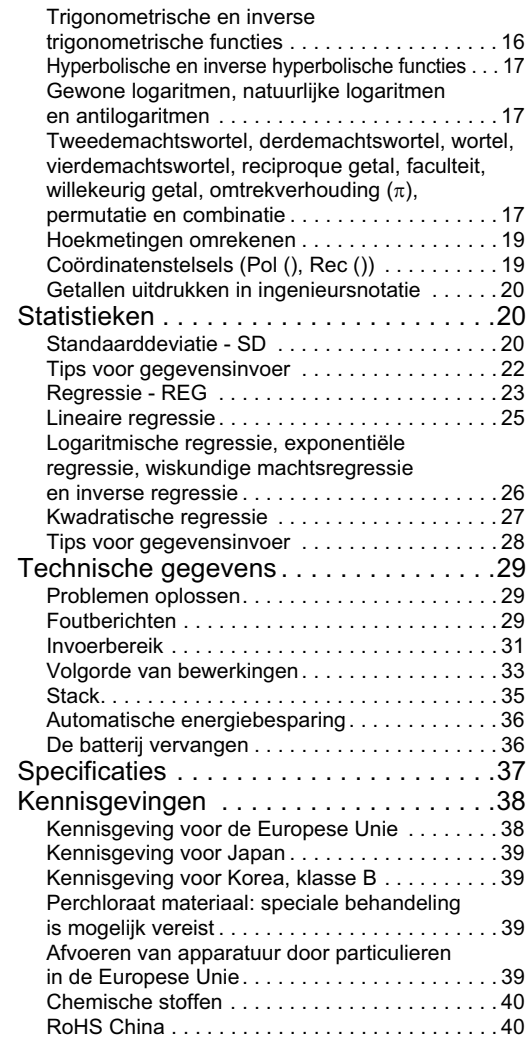

 $\bigcirc$ 

 $\overline{\bigcirc}$ 

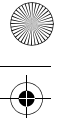

# **De beschermhoes gebruiken**

- 1. Voordat u de calculator gaat gebruiken, schuift u het apparaat uit de beschermhoes, zoals u in stap 1 kunt zien.
- 2. Na gebruik van de calculator schuift u het apparaat weer uit de hoes, zoals u instap 2 kunt zien. Als u de beschermhoes wilt gebruiken, schuift u deze over de kant van het apparaat waar het toetsenbord zich bevindt.

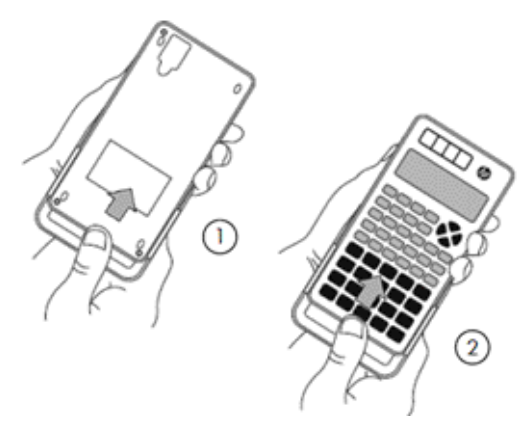

# **Veiligheidsmaatregelen**

Lees de volgende veiligheidsmaatregelen aandachtig door alvorens de calculator te gebruiken. Bewaar deze handleiding op een handige plaats, zodat u deze op een later moment indien nodig kunt raadplegen.

De afbeeldingen van de display en de toetsen in deze handleiding zijn puur ter illustratie en komen mogelijk niet exact overeen met uw calculator.

# **Let op**

Met dit symbool wordt aangegeven dat er een risico op letsel of schade bestaat als de vermelde veiligheidsmaatregelen worden genegeerd.

1

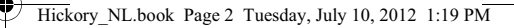

#### **Batterij**

- Houd de batterij buiten het bereik van kinderen. Als een batterij per ongeluk wordt ingeslikt, dient u onmiddellijk een arts te raadplegen.
- Probeer de batterij niet op te laden, onbruikbaar te maken, kort te sluiten of te verwarmen.
- Wanneer u een nieuwe batterij plaatst, moet het positieve symbool naar boven gericht zijn.
- Gebruik alleen de batterij die in deze handleiding wordt vermeld.

#### **De calculator weggooien**

• Gooi deze calculator niet weg in een verbrandingsoven. De calculator kan dan ontploffen en letsel of brand veroorzaken.

## **Andere voorzorgsmaatregelen**

- Voordat u deze calculator voor het eerst gebruikt, drukt u op de toets ON.
- Mogelijk verliest de batterij wat van zijn vermogen tussen het moment dat de calculator de fabriek verlaat en het moment van aankoop. Daarom gaat de originele batterij mogelijk niet zo lang mee als een nieuwe batterij.
- Wanneer de batterij bijna leeg is, heeft dit mogelijk een nadelige invloed op het geheugen van de calculator of gaat het geheugen volledig verloren. Om te voorkomen dat u belangrijke informatie verliest, is het raadzaam elders een kopie ervan te bewaren.
- Probeer de calculator niet op te bergen of te gebruiken onder extreme omstandigheden.

Bij een lage temperatuur neemt de reactietijd van de calculator af, wordt de display niet volledig correct weergegeven en gaat de batterij minder lang mee. Daarnaast moet u de calculator niet blootstellen aan direct zonlicht of nabij een warmtebron plaatsen. Bij

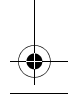

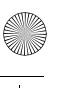

een hoge temperatuur kan de hoes mogelijk vervagen of vervormd raken, of kunnen de interne schakelingen beschadigd raken.

- Probeer de calculator ook niet in klamme omgevingen of omgevingen met een hoge vochtigheid of zeer veel stof te bewaren of gebruiken. Als u dat wel doet, raken de interne schakelingen beschadigd.
- Laat de calculator niet vallen en stel hem niet bloot aan extreme krachten.
- Probeer de calculator niet te verdraaien, buigen of anderszins te vervormen.
- Opmerking: Als u de calculator in een broekzak draagt, kan hij mogelijk verdraaien of buigen.
- Gebruik geen pen of ander spits voorwerp om op de toetsen van de calculator te drukken.
- Gebruik een zachte, droge doek om de calculator te reinigen. Als u de behuizing van de calculator opent, vervalt de garantie.

Als de calculator erg vuil is, kunt u een neutraal huishoudelijk reinigingsmiddel verdund in water gebruiken om hem te reinigen. Doop een doek in de oplossing en wring deze uit voordat u hem op de calculator gebruikt. Gebruik geen wasbenzine, een verdunningsmiddel of enig ander vluchtig oplosmiddel om de calculator te reinigen. Hierdoor kunnen de behuizing en de toetsen mogelijk beschadigd raken.

# **Display met twee regels**

De calculator laat zowel de uitdrukking die wordt berekend als het resultaat van de berekening zien. Beide worden weergegeven op een display met twee regels.

- De uitdrukking die wordt berekend, wordt weergegeven op de bovenste regel.
- Het resultaat wordt weergegeven op de onderste regel.

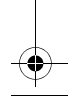

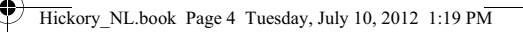

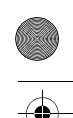

Als het resultaat meer dan drie cijfers bevat, verschijnt er een scheidingsteken voor elke groep van drie cijfers.

# **Het gebruik van de calculator voorbereiden**

## **Modi**

Kies de toepasselijke modus voordat u een berekening uitvoert.

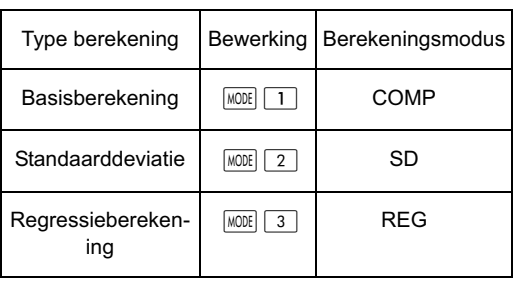

- Druk op de toets **MODE** om achtereenvolgens elk instellingenscherm weer te geven. Elk instellingenscherm wordt verderop in deze handleiding beschreven.
- In deze handleiding wordt de vereiste modusinstelling voor elk type berekening vermeld wanneer de berekening wordt uitgelegd.

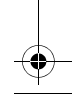

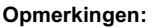

• Als u de standaardinstellingen van de calculator wilt herstellen zoals hieronder wordt aangegeven, drukt u achtereenvolgens op  $\boxed{\text{SHEI}}$   $\boxed{2}$  (modus)  $\equiv$ . De standaardinstellingen zijn:

Berekeningsmodus: COMP Eenheid voor hoeken: Deg Weergave van exponenten: Norm 2 Weergave van breuken: a b/c Decimaalteken: punt

- De modusindicator wordt boven in de display weergegeven.
- Voorafgaand aan uw berekening controleert u de huidige modusinstelling (COMP, REG of SD) en de eenheid voor hoeken (Deg, Rad of Grad).

#### **Invoerlimiet**

- Er kunnen 79 stappen voor één berekening worden opgeslagen in het geheugen van de calculator. Wanneer u op een nummertoets of een toets voor een rekenkundige operator drukt  $(\pm, \pm)$ ,  $\infty$ ,  $\div$ ), wordt hiermee één stap in beslag genomen. Als u op  $\overline{\text{SHIF}}$  of  $\overline{\text{AIPHA}}$  drukt, wordt er geen stap in beslag **genomen. Wanneer u dus bijvoorbeeld op SHIFT** drukt, wordt er slechts één stap in beslag genomen.
- Wanneer u de 73e set van een berekening invoert, verandert de cursor van '\_' in '" om u ervoor te waarschuwen dat de geheugencapaciteit bijna volledig is verbruikt. Als uw gewenste berekening meer dan 79 stappen omvat, verdeelt u de berekening in twee of meer kleinere berekeningen en combineert u deze vervolgens gaandeweg.
- Druk op  $\sqrt{Ans}$  om het vorige resultaat op te roepen uit het geheugen en vervolgens in de volgende berekening te gebruiken. Raadpleeg de sectie over het *toetsgeheugen* voor meer informatie over de toets  $Ans.$

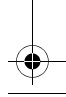

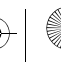

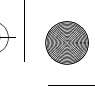

## **Foutcorrectie tijdens het invoeren**

- Druk op  $\boxed{\blacktriangleleft}$  of  $\boxed{\blacktriangleright}$  om de cursor naar de gewenste positie te verplaatsen.
- Druk op  $\boxed{DEL}$  om het cijfer of de functie op de positie van de cursor te verwijderen.
- Druk op de toetsen  $\sqrt{S\parallel F\parallel}$   $\sqrt{S\parallel}$  om de invoegcursor  $\Box$ te activeren. Wat u nu invoert, verschijnt op de huidige positie van de cursor.
- Druk op de toetsen  $\sqrt{SNFT}$   $\sqrt{INS}$  om de normale werking van de cursor te herstellen.

#### **Een eerdere berekening oproepen uit het geheugen**

- Elke berekening en de bijbehorende resultaten worden bewaard in het geheugen. Druk op  $\Box$  om de vorige berekening en de bijbehorende resultaten op te roepen uit het geheugen. Druk nogmaals op de toets  $\left| \right\rangle$  om de daarvóór uitgevoerde berekening op te roepen uit het geheugen, enzovoort.
- Wanneer een vorige berekening wordt opgeroepen uit het geheugen, kunt u de bewerkingsmodus activeren door op  $\boxed{\blacktriangleleft}$  of  $\boxed{\blacktriangleright}$  te drukken.
- Na elke berekening kan de berekening worden bewerkt door onmiddellijk op  $\boxed{\blacktriangle}$  of  $\boxed{\blacktriangleright}$  te drukken.
- Als u op  $AC$  drukt, wordt het berekeningsgeheugen niet gewist. Wanneer u nogmaals op  $AC$  drukt, zijn de vorige berekeningen daarom nog steeds beschikbaar.
- De geheugencapaciteit voor het opslaan van uitdrukkingen en berekeningsresultaten is 128 bytes.
- Het berekeningsgeheugen wordt gewist wanneer:
	- u op de toets ON drukt
	- u op  $\boxed{\text{SHFT}}$   $\boxed{\text{CLR}}$   $\boxed{2}$  (of  $\boxed{3}$ )  $\boxed{=}$  drukt (waarmee de calculator wordt geïnitialiseerd)

- de berekeningsmodus wordt gewijzigd

- de voeding wordt uitgeschakeld

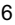

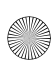

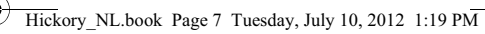

#### **Foutindicator**

Als er een fout optreedt, drukt u op  $\boxed{\blacktriangle}$  of  $\boxed{\blacktriangleright}$ . De berekening verschijnt dan opnieuw en de cursor bevindt zich op de plaats van de fout.

#### **Meervoudige instructie**

Een meervoudige instructie is een uitdrukking die bestaat uit twee of meer kleinere uitdrukkingen. De uitdrukkingen worden door een dubbele punt van elkaar gescheiden (:).

#### **Weergave van exponenten**

De calculator kan maximaal 10 cijfers weergeven. Waarden waarvoor meer dan 10 cijfers vereist zijn, worden automatisch weergegeven met een exponentnotatie. Er zijn twee notaties voor exponenten beschikbaar.

• Als u de weergegeven notatie wilt wijzigen, drukt u herhaaldelijk op **MODE** totdat het toepasselijke instellingenscherm verschijnt.

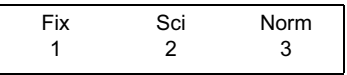

- Voor een exponentinstelling drukt u op  $\boxed{3}$ . In het instellingenscherm dat verschijnt, drukt u op  $\boxed{1}$  om Norm 1 te kiezen of op  $\boxed{2}$  om Norm 2 te kiezen.
- Norm 1

De exponentnotatie wordt automatisch toegepast op elk getal waarvan de absolute waarde groter dan of gelijk is aan  $10^{10}$  of kleiner dan  $10^{-2}$ .

• Norm 2

De exponentnotatie wordt automatisch toegepast op elk getal waarvan de absolute waarde groter dan of gelijk is aan 10<sup>10</sup> of kleiner dan 10<sup>-9</sup>.

• In deze handleiding worden resultaten uitgedrukt in de notatie Norm 1.

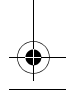

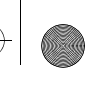

## **Decimaalteken en scheidingsteken**

Het scherm met weergave-instellingen (Disp) wordt gebruikt om het gewenste decimaalteken en het te gebruiken teken voor groepen van drie cijfers op te geven.

• Als u deze instellingen wilt wijzigen, drukt u herhaaldelijk op **MODE** totdat het instellingenscherm verschijnt.

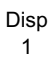

- Druk op  $\boxed{1}$   $\blacktriangleright$  om het instellingenscherm weer te geven.
- Druk op de nummertoets ( $\boxed{1}$  of  $\boxed{2}$ ) die overeenkomt met de gewenste instelling:

 $\overline{1}$  (punt): Decimale punt en komma als scheidingsteken

 $\boxed{2}$  (komma): Decimale komma en punt als scheidingsteken

## **De calculator initialiseren**

• Om de calculator te initialiseren (waarmee het geheugen en alle variabelen worden gewist en de standaardinstellingen van alle modi worden hersteld) drukt u op:  $\sqrt{S H |F|}$   $\boxed{CIR}$   $\boxed{3}$   $(ALL)$   $\boxed{=}$ 

# **Basisberekeningen**

**Wiskundige bewerkingen** 

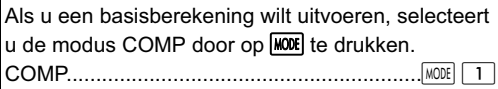

• Wanneer u negatieve waarden tot een bepaalde macht verheft, moet u ervoor zorgen dat het negatieve teken zich binnen de haakjes rond de waarde bevindt. Zie de sectie "Volgorde van bewerkingen" op pagina 33 voor meer informatie.

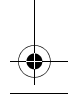

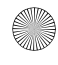

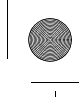

- 
- Een negatieve exponent hoeft niet tussen haakjes te staan.

 $\sin 4.56 \times 10^{-8} \rightarrow \sin 4.56 \text{ [EXP]} (-) 8$ 

• Voorbeeld 1: 3  $\times$  (4  $\times$  10<sup>-7</sup>) = 1.2  $\times$  10<sup>-6</sup>

 $3 \times 4$  EXP  $\boxed{\left( \cdot \right)}$   $7 \boxed{=}$ 

• Voorbeeld 2:  $2 \times (3 \times 4) = 14$ 

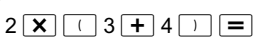

U kunt een  $\vert \ \rangle$  aan het einde van een uitdrukking weglaten als de volgende toets waarop u drukt, de toets  $\equiv$  is.

### **Berekeningen met breuken**

• Een waarde wordt automatisch in decimale notatie weergegeven als het totale aantal cijfers van de breuk (geheel getal + teller + noemer + puntkomma) groter is dan 10.

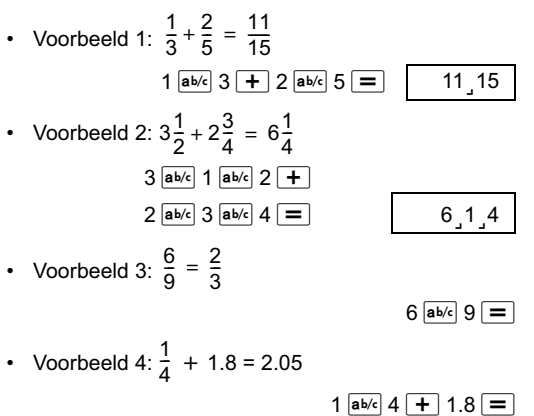

• Een berekening met zowel een breuk als een decimaal getal levert doorgaans een decimaal resultaat op.

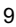

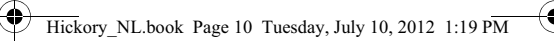

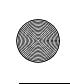

#### **Wisselen tussen de weergave van decimalen en breuken**

Voorbeeld 1: 3.25  $\leftrightarrow$  $3\frac{1}{4}$  $\frac{1}{4}$ 

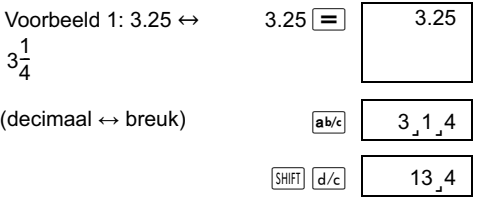

• Voorbeeld 2:  $\frac{1}{5} \leftrightarrow 0.2$ (breuk  $\leftrightarrow$  decimaal)  $1$  ab/c  $5 =$ 5  $a<sub>b/c</sub>$  0.2 ab/c 1.5  $\frac{1}{5}$ 

#### **Gemengde en onechte breuken omrekenen**

• Voorbeeld:  $2\frac{3}{4} \leftrightarrow$  $\frac{3}{4} \leftrightarrow \frac{11}{4}$ 

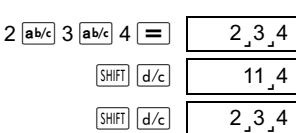

• Als u de weergegeven breuknotatie wilt wijzigen, drukt u herhaaldelijk op  $\lfloor MODE \rfloor$  totdat het volgende scherm verschijnt.

> Disp 1

Druk op  $\boxed{1}$  om het instellingenscherm weer te geven.

10

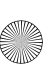

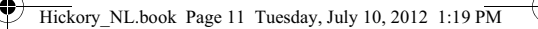

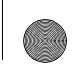

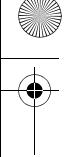

- Druk op de nummertoets ( $\boxed{1}$  of  $\boxed{2}$ ) die overeenkomt met de vereiste instelling:
	- $\boxed{1}$  (a b/c) : gemengde breuk
	- $\begin{bmatrix} 2 \end{bmatrix}$  (d/c) : onechte breuk
- Als u kiest voor de notatie d/c en een gemengde breuk invoert, treedt er een fout op.

#### **Percentages berekenen**

#### **Over het berekenen van percentages**

• Voorbeeld 1: 5% van 1000 berekenen? (150)

 $1000 \times 15$  SHIFT  $\sqrt{8}$ 

• Voorbeeld 2: Welk percentage van 440 is 330?

 $(75\%)$ 330 ÷ 440 SHIFT \ • Voorbeeld 3: 1000 plus 15%? (1150)  $1000 \times 15$  SHIFT  $\frac{8}{10} +$ • Voorbeeld 4: 1000 min 15%? (850)  $1000 \times 15$  SHIFT  $\frac{8}{10}$ 

• Voorbeeld 5: Als het originele gewicht van een steekproef 400 g is en hier nog eens 100 g aan wordt toegevoegd, wat is dan het nieuwe gewicht als percentage van het oude gewicht?

(125%)

 $100 - 400$  SHIFT  $\frac{8}{3}$ 

• Voorbeeld 6: Als de temperatuur stijgt van 60ºC tot 66ºC, hoe groot is dan de procentuele stijging? En als de temperatuur stijgt tot 69°C?

> (10%, 15%)  $66 - 60$  SHIFT  $\sqrt{\frac{1}{2}}$   $\boxed{}$   $\boxed{}$   $\boxed{}$   $\boxed{}$   $\boxed{}$   $\boxed{}$

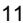

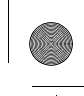

#### **Berekeningen met graden, minuten en seconden**

U kunt sexagesimale en decimale getallen omrekenen.

• Voorbeeld 1: Reken het decimale getal 1,234 om naar het sexagesimale equivalent en vervolgens weer terug naar een decimaal getal.

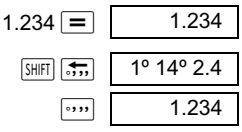

• Voorbeeld 2: Bereken 12° 34' 56"  $\times$  7.89 12  $\sim$  34  $\sim$  56  $\sim$   $\sim$  7,89  $\equiv$  99°16°25.44

### **FIX, SCI, RND**

• Als u de instellingen voor de weergegeven notatie wilt wijzigen, drukt u herhaaldelijk op  $\sqrt{MODE}$  totdat het onderstaande instellingenscherm verschijnt.

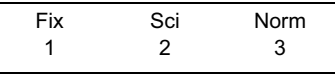

Druk op de nummertoets  $(1, 2, 0)$  of  $(3, 1)$  die overeenkomt met de instelling die u wilt wijzigen:

 $\overline{1}$  (Fix): om het aantal decimalen in te stellen

 (Sci): om het aantal significante cijfers in te stellen

 (Norm): om de weergegeven notatie weer normaal in te stellen

• Voorbeeld 1:  $100 \div 3 \times 15$ 

 $100 \div 3 \times 15 = 1$  500.

(Geef nu op dat u nummers met 3 decimalen wilt weergeven.)

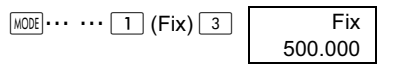

(Alleen de weergaveprecisie wordt nu ingesteld op 3 cijfers. De berekeningen worden nog steeds uitgevoerd met het volledige getal.)

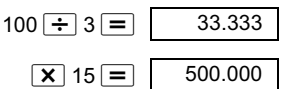

(U kunt de calculator ook dwingen om een getal af te ronden op het aantal opgegeven decimalen.)

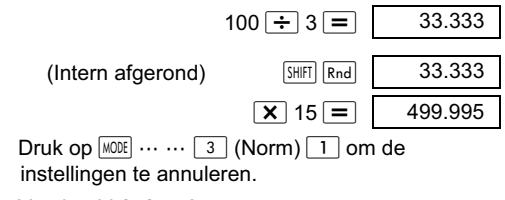

Voorbeeld  $2 \cdot 2 \div 3$ 

Geef het resultaat weer met twee significante cijfers (Sci 2)  $\sqrt{MODE}$   $\cdots$   $\sqrt{2}$  (Sci)  $\sqrt{2}$ 

> $2 \div 3 =$  SCI  $6.7 \times 10^{-01}$

U kunt het resultaat ook weergeven met 10 significante cijfers (Sci 10) door gebruik te maken van  $(Sci)$   $\boxed{0}$ 

Druk op  $\boxed{\text{MODE}}$   $\cdots$   $\boxed{3}$  (Norm)  $\boxed{1}$  om de instellingen te annuleren.

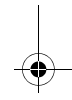

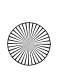

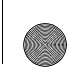

# **Berekeningen waarbij het geheugen wordt gebruikt**

Als u een berekening wilt uitvoeren waarbij het geheugen wordt gebruikt, drukt u op **MODE** om naar de COMP-modus te gaan. COMP............................................................

# **Antwoordgeheugen (Ans)**

- Het Ans-geheugen wordt met elke nieuwe berekening bijgewerkt wanneer u op  $\vert \equiv \vert$  drukt.
- Het wordt ook bijgewerkt wanneer u op  $\sqrt{\frac{S H}{S}}$ ,  $\sqrt{M+1}$   $\sqrt{\frac{M+1}{M-1}}$  of  $\sqrt{\frac{S+1}{S+1}}$   $\sqrt{\frac{S+1}{S+1}}$  drukt na een letter (A tot en met F of M, X of Y.)
- Als u op  $\sqrt{Ans}$  drukt, wordt de inhoud van het antwoordgeheugen opgeroepen.
- Het Ans-geheugen kan slechts één waarde tegelijk bewaren.
- Het Ans-geheugen wordt niet bijgewerkt als er een fout optreedt wanneer u een van de hierboven genoemde toetsen gebruikt voor een berekening.

## **Continue berekening**

- Het resultaat dat momenteel wordt weergegeven, kan worden gebruikt als de eerste waarde van de volgende berekening. Druk hiervoor eenvoudig weg op een operatortoets. 'Ans' verschijnt op het scherm, waarmee wordt aangegeven dat het laatst verkregen antwoord in de berekening moet worden gebruikt.
- Het vorige resultaat kan ook door de volgende functies worden gebruikt:  $(x^2, x^3, x^{-1}, x!$ DRG $\blacktriangleright$ , +,-, ^x<sup>y</sup>, <sup>x</sup> $\blacktriangledown$ ,  $\times$ ,  $\div$ ,  $\frac{1}{n!}$  of  $n_r$ . *P C*

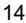

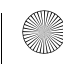

 $\overline{\text{Hickory}}$  NL.book Page 15 Tuesday, July 10, 2012 1:19 PM

#### **Variabele M**

- U kunt de variabele M gebruiken om cumulatieve totalen te berekenen die rechtstreeks in de variabele M kunnen worden gezet, of die kunnen worden gebruikt om ze op te tellen bij of af te trekken van het getal dat is opgeslagen in variabele M.
- Als u alle numerieke waarden in de afzonderlijke variabele M wilt wissen, drukt u op  $\boxed{0}$   $\boxed{\text{SHE}}$   $\boxed{\text{SO}}$   $\boxed{\text{M}}$   $(\text{M+})$

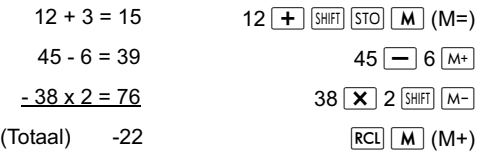

#### **Variabelen**

- Er zijn 9 variabelen. A tot en met F, M, X en Y. Ze worden gebruikt om gegevens, constanten, berekeningsresultaten en andere numerieke waarden op te slaan.
- Als u één enkele variabele wilt wissen, slaat u de waarde nul op. Bijvoorbeeld:  $\boxed{0}$   $\boxed{\text{SHE}}$   $\boxed{\text{STO}}$   $\boxed{\text{A}}$ . Hiermee wordt variabele A gewist.
- Als u de waarden van alle variabelen wilt wissen, drukt u op  $\boxed{\text{SHFT}}$   $\boxed{\text{CLR}}$   $\boxed{1}$  (McI)  $\boxed{=}$ .
- Voorbeeld:

 $1234 \div 20 = 61.7$ <sup>1234</sup> <sup>÷</sup>25 = *49,36*

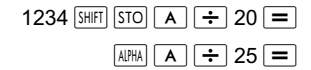

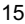

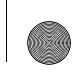

# **Wetenschappelijke functies**

Als u een wetenschappelijke berekening wilt uitvoeren, drukt u op **MODE** om naar de COMP-modus te gaan. COMP........................................................

- Sommige wetenschappelijke berekeningen duren mogelijk langer dan andere typen berekeningen.
- U kunt de volgende berekening starten zodra het berekeningsresultaat op het scherm wordt weergegeven.
- $\cdot$   $\pi$  = 3.14159265359

#### **Trigonometrische en inverse trigonometrische functies**

Als u de huidige eenheid voor hoeken (graden, radialen of gradiënten) wilt wijzigen, drukt u herhaaldelijk op **MODE** totdat het volgende scherm wordt weergegeven.

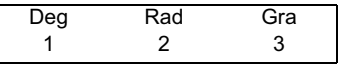

Druk nu op de nummertoets  $(1, 2, 0)$  die overeenkomt met de eenheid voor hoeken die u wilt gebruiken:

(Let op: 90° =  $\frac{\pi}{2}$  radialen = 100 gradiënten)

- Voorbeeld 1:  $\sin 12^{\circ}$  34' 56" = 0.217840422  $\boxed{\text{MODE}}$  ... ... 1 (Deg)  $\boxed{\sin 12 \sin 34 \sin 36 \sin 56 \sin 7}$
- Voorbeeld 2:  $cos(\frac{\pi}{3} \text{ rad}) = 0.5$  $[MODE]$  ... ... 2 (Rad)  $[COS]$  (SHIFT  $\pi$ )  $\div$  3
- Voorbeeld 3:  $\cos^{-1} \frac{\sqrt{2}}{2} = 0.25\pi$ (rad)(=  $\frac{\pi}{4}$  (rad))  $MODE$  ... ...  $\boxed{2}$  (Rad) 2  $\frac{\sqrt{2}}{2}$ =0.25 $\pi$ (rad)(=  $\frac{\pi}{4}$

$$
\boxed{\text{SHIF} \left[\cos^{-1}\left(\sqrt{1-x}\right) 2 \left(\frac{1}{1-x}\right) 2 \left(1-\frac{1}{1-x}\right) \sin \left(\frac{1}{1-x}\right) \sin \left(\frac{1}{1-x}\right) \sin \left(\frac{1}{1-x}\right) \right]} =
$$

\n- Voorbeeld 4: 
$$
\tan^{-1} 0.789 = 38.27343992
$$
\n- $\frac{[MODE]}{[MODE]} \dots \dots \boxed{1}$  (Deg)
\n- $\frac{[S H | F]}{[M] [M]} \cdot [m \cdot]^1 0.789 \boxed{=}$
\n

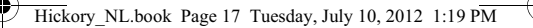

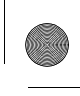

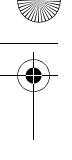

#### **Hyperbolische en inverse hyperbolische functies**

• Voorbeeld 1: sinh4.5 = 45.00301115

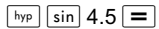

• Voorbeeld 2: cosh-1 60 = 4.787422291

## $\sqrt{\frac{hyp}{SHHT} \cos^{-1} 60}$

#### **Gewone logaritmen, natuurlijke logaritmen en antilogaritmen**

- Voorbeeld 1:  $log1.2 = 0.079181246$  |  $log$  1.2 =
- Voorbeeld 2: ln90(=log*e*90) = 4.49980967

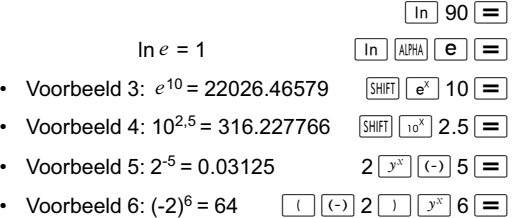

• De negatieve waarde in het voorgaande voorbeeld moest hier tussen haakjes worden gezet Zie "Volgorde van bewerkingen" op pagina 33" voor details.

**Tweedemachtswortel, derdemachtswortel, wortel, vierdemachtswortel, reciproque getal, faculteit, willekeurig getal, omtrekverhouding (**-**), permutatie en combinatie**

• Voorbeeld 1:  $\sqrt{2} + \sqrt{3} \times \sqrt{4} = 4.878315178$  $\boxed{1}$  2  $\boxed{+}$   $\boxed{1}$  3  $\boxed{X}$   $\boxed{1}$  4  $\boxed{=}$ 

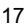

Hickory NL.book Page 18 Tuesday, July 10, 2012 1:19 PM

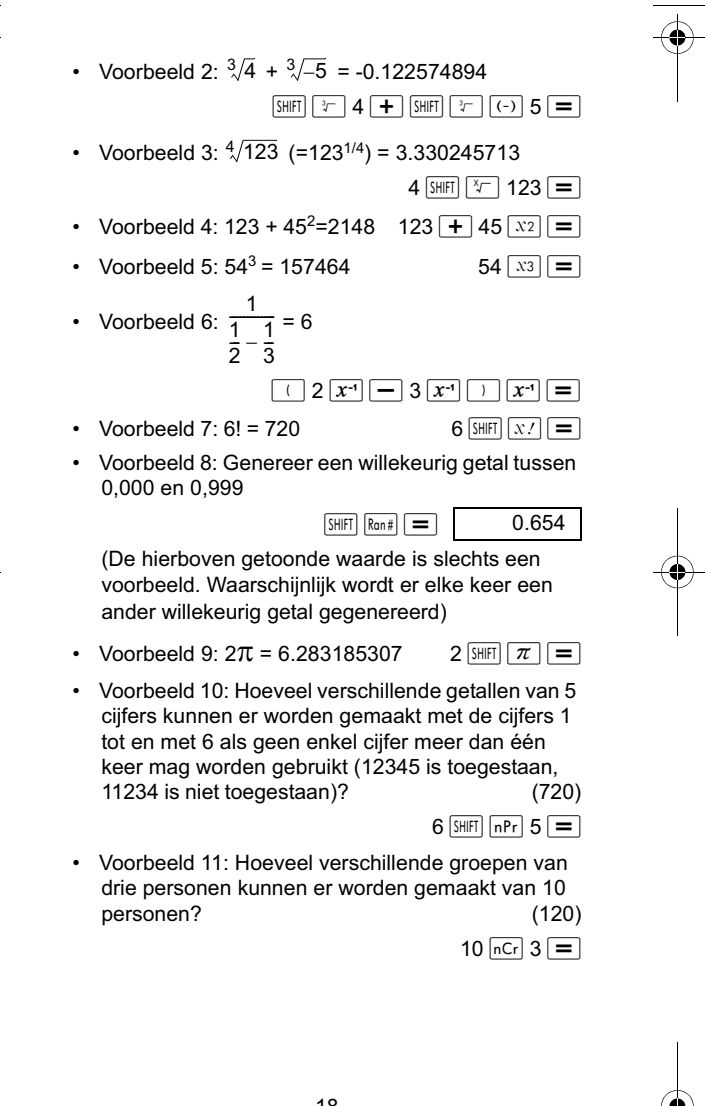

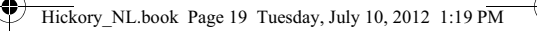

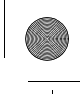

# **Hoekmetingen omrekenen**

Druk op de toetsen **SHIFT** DRG<sub>P</sub> om het volgende scherm weer te geven.

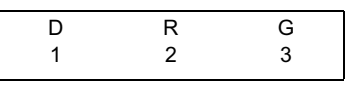

- Druk op  $\boxed{1}$ ,  $\boxed{2}$  of  $\boxed{3}$  om de weergegeven waarde te wijzigen in de overeenkomstige eenheid voor hoeken.
- Voorbeeld: Wijzig 2.34 radialen in graden.

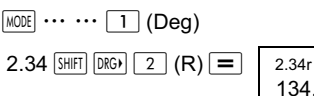

134.0721241

# ${\sf Coördinatenstelsels (Pol $(x, y)$ , Rec $(r, \theta)$ )$

- Het resultaat wordt automatisch opgeslagen in de variabelen E en F.
- Voorbeeld 1: Druk het punt dat door de poolcoördinaten ( $r = 4$ ,  $\theta = 30^{\circ}$ ) wordt .<br>gedefinieerd, uitinrechthoekigecoördinaten(x,y). (Deg)

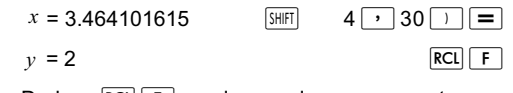

- Druk op  $\boxed{\text{RCL}}$   $\boxed{\text{E}}$  om de waarde van x weer te geven of druk op **RCL** F om de waarde van y weer te geven.
- Voorbeeld 2: Druk het punt dat door de rechthoekige coördinaten (2,  $\sqrt{5}$  ) wordt gedefinieerd, uit in poolcoördinaten ( $r$ ,  $\theta$ ). (Rad)

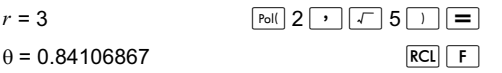

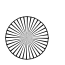

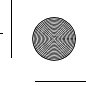

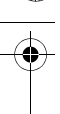

• Druk op  $\boxed{\text{RCL}}$   $\boxed{\text{E}}$  om de waarde van r weer te geven of druk op  $\overline{{\bf RCL} \mid {\bf F}}$  om de waarde van  $\theta$ weer te geven.

### **Getallen uitdrukken in ingenieursnotatie**

• Voorbeeld 1: Wijzig 54321 meter in kilometer

 $\leftarrow$  > 54,321  $\times$  10<sup>3</sup> (km)  $54321 = \boxed{ENG}$ 

• Voorbeeld 2: Wijzig 0,01234 gram in milligram

 $-$ -->**12.34**  $\times$  10<sup>-3</sup> (mg)

 $0.01234 = \sqrt{3}$ 

# **Statistieken**

## **Standaarddeviatie - SD**

Druk op **MODE** om de SD-modus te selecteren voor statistische berekeningen met standaarddeviaties. SD..............................................................

In de SD- en REG-modi fungeert de toets  $M<sub>+</sub>$  als de toets  $DT$ .

Druk op de toetsen  $\sqrt{\frac{S+|F|}{|S-|}}$  (Scl)  $\boxed{=}$  om het statistische geheugen te wissen voordat u gegevens invoert.

Druk op de volgende toetsen om gegevens in te voeren.

 $\lt x$ -gegevens> $\boxed{DT}$ 

Voer gegevens in voor de berekening van  $n, \sum x, \sum x^2$ ,

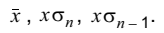

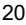

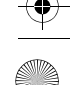

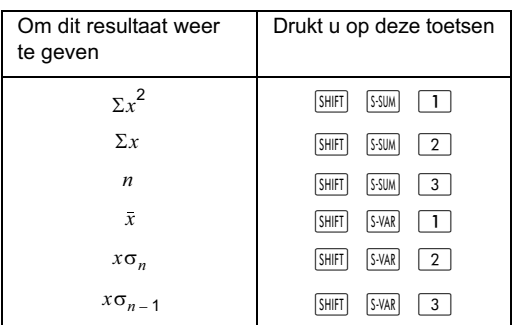

Voorbeeld: Bereken  $x\sigma_{n-1}$ ,  $x\sigma_n$ ,  $\bar{x}$ ,  $n$ ,  $\Sigma x$ ,  $\Sigma x^2$  op basis van de volgende gegevens:

15, 14, 11, 15, 13, 13, 14, 12

 $15 \overline{DT}$  n=  $^{SD}$  1.

In de SD-modus:

 $\sqrt{\frac{SH}{H}}$   $\sqrt{C_R}$   $\sqrt{1}$   $(ScI)$   $\sqrt{=}$  (Stat gewist)

Elke keer dat u op  $DT$  drukt, worden de gegevens die  $u$  zojuist hebt ingevoerd, opgeslagen. De  $n = w$ aarde die op het scherm wordt getoond, geeft het aantal gegevensparen aan dat u hebt ingevoerd.

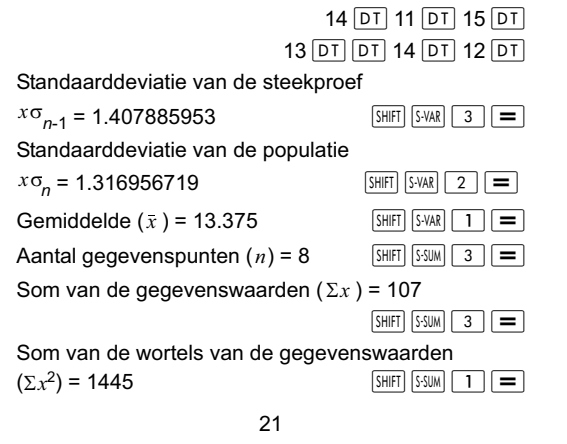

 $\overline{\text{Hickory}}$  NL.book Page 22 Tuesday, July 10, 2012 1:19 PM

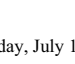

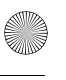

#### **Tips voor gegevensinvoer**

- Druk op  $DT$   $DT$  om twee keer dezelfde gegevens in te voeren.
- Druk op  $\boxed{\phantom{m}}$   $\boxed{\phantom{m}}$  om hetzelfde gegevensitem meerdere keren te herhalen. Druk bijvoorbeeld op 100  $\boxed{\phantom{0}$   $\boxed{\phantom{0}}$   $\phantom{0}$  15  $\boxed{DT}$  om de gegevenswaarde 100 vijftien keer in te voeren.
- U kunt deze bewerkingen in willekeurige volgorde uitvoeren, niet per se in de volgorde van het bovenstaande voorbeeld.
- Druk op  $\boxed{\blacktriangle}$  of  $\boxed{\blacktriangledown}$  om door de ingevoerde gegevens te bladeren.
- Bewerk de weergegeven gegevens naar wens. De nieuwe gegevens vervangen de oude gegevens na de invoer van nieuwe gegevens en als u op de  $\log \equiv$  drukt. Als u enkele verschillende bewerkingen wilt uitvoeren (berekening, berekeningsresultaat weergeven, enzovoort), moet u daarom eerst op de toets  $AC$  drukken om het scherm voor gegevensweergave te verlaten.
- Als u een gegevenswaarde wilt wijzigen, gaat u er naartoe, voert u de nieuwe waarde in en drukt u op  $\boxed{=}$ . (U moet echter op  $\boxed{DT}$  drukken als u de waarde als nieuw gegevensitem wilt toevoegen.)
- Als u een gegevenswaarde wilt verwijderen die u weergeeft door op  $\blacktriangleright$  en  $\blacktriangleright$  te drukken, drukt u OD SHIFT FCLR<sup>1</sup>.
- De waarden worden in het geheugen opgeslagen. Als 'Data Full' (Gegevens vol) op het scherm verschijnt, is er geen geheugen meer beschikbaar om nieuwe gegevens op te slaan. Als dat het geval is, drukt u op  $\equiv$  om het volgende menu weer te geven:

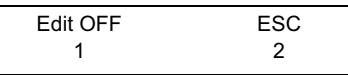

Druk op  $\boxed{2}$  om het invoeren van gegevens af te sluiten zonder de ingevoerde gegevenswaarden op te slaan. Druk anders op  $\boxed{1}$  om de waarden te wissen, maar wel in de modus voor gegevensinvoer te blijven.

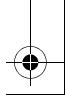

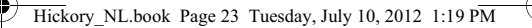

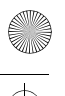

- Druk op  $\sqrt{\frac{S H |F|}{C R}}$  om de het invoeren van gegevens te annuleren.
- In de SD- of REG-modus kunt u geen gegevensitems weergeven of bewerken als u eenmaal bent overgeschakeld op een andere modus of een ander type regressie kiest (Lin, Log, Exp, Pwr, lnv, Quad).

### **Regressie - REG**

Voor berekeningen met regressie is de REG-modus vereist. Druk op de toets MODE om de REG-modus te selecteren. REG............................................................

- In de SD-modus en de REG-modus fungeert de toets  $\boxed{\mathsf{M}^+}$  als de toets  $\boxed{\mathsf{DT}}$ .
- Wanneer u de REG-modus selecteert, wordt het volgende scherm weergegeven.

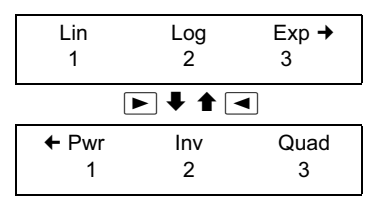

- Druk op de nummertoets  $(1, 2,$  of  $3)$  die overeenkomt met het regressietype dat u wilt gebruiken:
	- 1 (Lin) : lineaire regressie
	- (Log) : logaritmische regressie
		- (Exp) : exponentiële regressie
		- 1 (Pwr) : wiskundige machtsregressie
	- $\boxed{2}$  (Inv) : inverse regressie
	- $\overline{3}$  (Quad) : kwadratische regressie

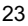

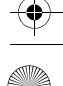

- Voordat u gegevens invoert, moet u op de toetsen  $\sqrt{\frac{SH[FT]}{CLR}\sqrt{1}}$  (Scl)  $\boxed{=}$  drukken om het statistische geheugen te wissen.
- Druk op de volgende toetsen om gegevens in te  $v$ oeren. < *x* -gegevens>  $\boxed{y}$  < *y* -gegevens>  $\boxed{DT}$
- Het resultaat van de regressieberekening wordt bepaald door de gegevensinvoer. Het resultaat kan worden weergegeven met de volgende syntaxis en toetsen.

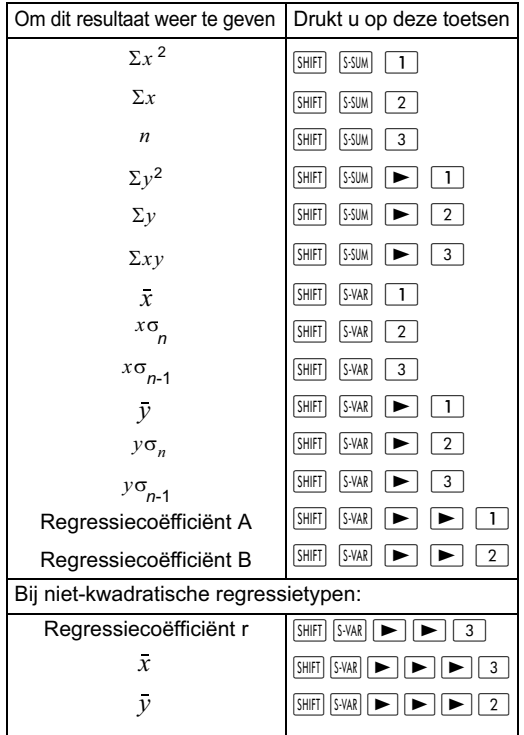

• Als u de resultaten van kwadratische regressieberekeningen wilt weergeven, gebruikt u de volgende syntaxis en toetsen.

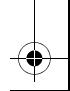

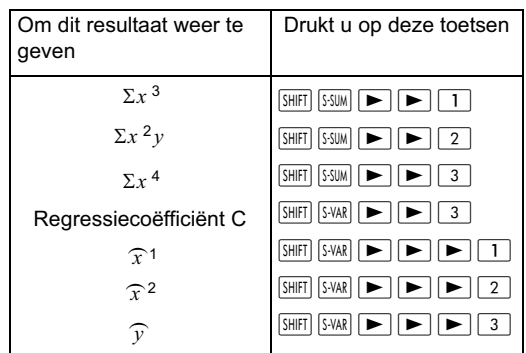

• De berekende statistische waarden kunnen worden opgeslagen in variabelen en worden gebruikt in uitdrukkingen.

#### **Lineaire regressie**

- De formule voor lineaire regressie is  $y = A+B x$
- Voorbeeld: De relatie tussen de luchtdruk en de luchttemperatuur wordt getoond in de volgende tabel:

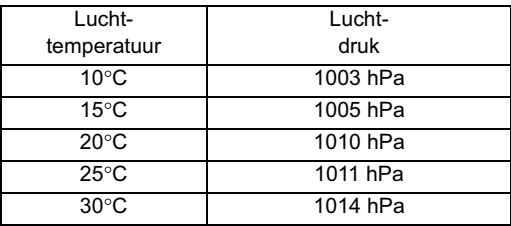

In deze passage wordt uitgelegd hoe u de coëfficiënten van de regressieformule berekent en hoe u de formule vervolgens kunt gebruiken om de luchttemperatuur bij een bepaalde druk (1000 hPa) en de luchtdruk bij een bepaalde temperatuur (-5°C) te bepalen. In dit proces bepalen we ook het determinatiecoëfficiënt ( $r^2$ ) en de covariantie van de steekproef.

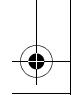

 $\overline{\text{Hick}}$ ory NL.book Page 26 Tuesday, July 10, 2012 1:19 PM

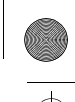

 $(modus 3)$   $\boxed{1}$  (Lin)  $[SHIF]$   $[CIR]$   $[1]$   $(Scl)$   $[=]$   $(Stat$  gewist) Elke keer dat u op  $DT$  drukt, worden de gegevens die  $u$  zojuist hebt ingevoerd, opgeslagen. De  $n = w$ aarde die op het scherm wordt getoond, geeft het aantal gegevensparen aan dat u hebt ingevoerd.  $15 \rightarrow 1005$  DT  $20 \rightarrow 1010$   $\overline{DT}$   $25 \rightarrow 1011$   $\overline{DT}$  $30 \rightarrow 1014$  DT Regressiecoëfficiënt A=997.4  $\boxed{\text{S-HFT}}$   $\boxed{S-VAR}$   $\boxed{P}$   $\boxed{1}$   $\boxed{=}$ Regressiecoëfficiënt B=0.56  $\sqrt{\sinh[\sinh(\mathbf{P})] - 2}$ Regressiecoëfficiënt  $SHIF$   $S-VAR$   $\rightarrow$   $S$   $\rightarrow$   $S$   $\rightarrow$   $S$ De luchtdruk bij een luchttemperatuur van -5 $\degree$ C = 994.6 5 D De luchttemperatuur bij een luchtdruk van 1000 hPa  $=4.642857143$  1000 SHIFT SVAR  $\blacktriangleright$   $\blacktriangleright$   $\blacktriangleright$   $\blacktriangleright$   $\lceil \blacktriangleright \rceil$ Determinatiecoëfficiënt  $=0.965517241$  **DIFFICULT**  $\begin{bmatrix} \frac{SVAR}{R} & \frac{SVAR}{R} & \frac{S}{R} \end{bmatrix}$   $\begin{bmatrix} \frac{SVAR}{R} & \frac{S}{R} \end{bmatrix}$   $\begin{bmatrix} \frac{S}{R} & \frac{S}{R} \end{bmatrix}$ Covariantie van steekproef=35  $\lceil \cdot \rceil$  [SHIFT] [SSUM]  $\lceil \cdot \rceil$  3  $\boxed{SHIFT}$   $S-SUM$   $\boxed{3}$   $\boxed{X}$   $\boxed{SHIFT}$   $S-VAR$   $\boxed{1}$   $\boxed{X}$  $\boxed{\text{SHIF}}$   $\boxed{\text{S-VAR}}$   $\boxed{\blacktriangleright}$   $\boxed{1}$   $\boxed{\cdot}$  $\sqrt{$  SHIFT SSUM 3 - 1  $\sqrt{}$  = In de regressiemodus (REG): 10  $\cdot$  1003 DT  $\Big|$  n= REG n= 1.  $\left(\frac{\sum xy - n \bullet \bar{x} \bullet \bar{y}}{n-1}\right)$ r=0.982607368

#### **Logaritmische regressie, exponentiële regressie, wiskundige machtsregressie en inverse regressie**

• Gebruik deze regressietypen op dezelfde wijze als u lineaire regressie gebruikt (zie hierboven).

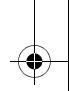

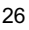

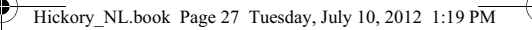

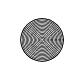

• De bijbehorende regressieformules zijn:

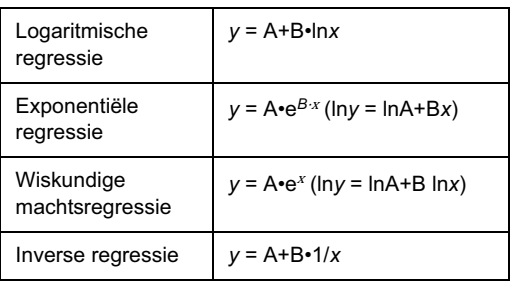

## **Kwadratische regressie**

- De regressieformule voor kwadratische regressie is *y* = A+B*x*+C*x*<sup>2</sup>
- Voorbeeld: In dit voorbeeld voeren we kwadratische regressie uit op de getoonde gegevens om zodoende de regressieformule te bepalen. Vervolgens gebruiken we de formule voor de berekening van

 $\widehat{y}$  (de geschatte waarde van  $y$ ) wanneer  $xi = 16$ , en de waarde

van  $\widehat{x}$  (de geschatte waarde van x)

wanneer  $yi = 20$ .

In de regressiemodus (REG):

(Quad)

 $\boxed{\text{SHFT}}$  CLR $\boxed{1}$  (Scl)  $\boxed{=}$  (Stat gewist)

 $29 \rightarrow 1.6$   $\overline{DT}$  50  $\rightarrow 23.5$   $\overline{DT}$  $74 \rightarrow 38.0$   $\boxed{DT}$  103  $\rightarrow 46.4$   $\boxed{DT}$ 

 $118$   $\boxed{)}$  48.0 DT

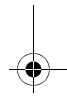

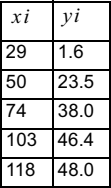

 $\overline{\text{Hickory}}$  NL.book Page 28 Tuesday, July 10, 2012 1:19 PM

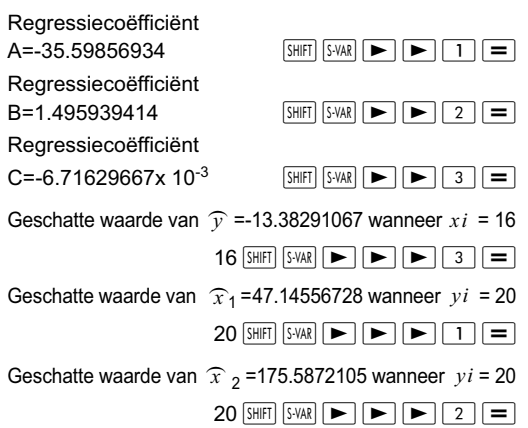

#### **Tips voor gegevensinvoer**

- Druk op  $DT$   $DT$  om twee keer dezelfde gegevens in te voeren.
- Druk op  $\boxed{\phantom{a}}$   $\boxed{\phantom{a}}$  om dezelfde gegevens meerdere keren in te voeren. Wanneer u bijvoorbeeld drukt op  $30$   $\boxed{\cdot}$  40  $\boxed{\overline{\text{S HFT}}}$   $\boxed{\cdot}$  5  $\boxed{\text{DT}}$  wordt het gegevenspaar {30, 40} vijf keer ingevoerd.
- Sommige tips voor gegevensinvoer onder Standaarddeviatie (zie eerder), gelden ook voor de regressiemodus.
- Wanneer u statistische berekeningen uitvoert, moet u geen gegevens opslaan in de variabelen A tot en met F, X of Y. Deze variabelen worden tijdens berekeningen gebruikt als tijdelijk geheugen en de inhoud ervan zou dus kunnen worden overschreven tijdens een berekening.
- De variabelen A tot en met F, X en Y worden gewist wanneer u de REG-modus selecteert en een regressietype kiest (Lin, Log, Exp, Pwr, Inv, Quad). Ze worden ook gewist als u overschakelt op een ander regressietype.

![](_page_32_Figure_1.jpeg)

# **Technische gegevens**

#### **Problemen oplossen**

Als het resultaat van een berekening niet overeenkomt met wat u verwachtte of als er een fout optreedt, voer dan de volgende stappen uit.

- 1. Druk achtereenvolgens op de toetsen SHIFT CLR  $(modus)$   $\equiv$  om alle modi en instellingen opnieuw in te stellen.
- 2. Controleer of u de formule of uitdrukking correct hebt ingevoerd.
- 3. Selecteer de correcte modus en probeer de berekening opnieuw uit te voeren.

Als het probleem zich blijft voordoen, drukt u op  $\boxed{\text{ON}}$ . De calculator voert dan een zelfcontrole uit en als er een afwijking wordt gevonden, worden alle opgeslagen gegevens gewist. Daarom moet u altijd een kopie van alle belangrijke informatie gescheiden van de calculator bewaren.

#### **Foutberichten**

Als er een foutbericht wordt weergegeven, stopt de calculator onmiddellijk. Druk op  $AC$  om het foutbericht te wissen of druk op  $\boxed{\blacktriangleleft}$  of  $\boxed{\blacktriangleright}$  om de berekening opnieuw weer te geven zodat u deze kunt corrigeren.

#### **Math ERROR**

![](_page_32_Picture_143.jpeg)

- U hebt geprobeerd een waarde in te voeren die het invoerbereik van de calculator overschrijdt.
- De gevraagde bewerking is wiskundig niet geldig (bijvoorbeeld delen door 0).

![](_page_32_Figure_15.jpeg)

![](_page_33_Figure_1.jpeg)

Correctie • Controleer of de ingevoerde waarde binnen het toegestane invoerbereik valt. Als u geheugenvariabelen gebruikt, controleert u of de opgeslagen waarden niet ertoe leiden dat het rekenbereik van de calculator wordt overschreden.

#### **Stack ERROR**

![](_page_33_Picture_130.jpeg)

ga verder.

voorgedaan. Corrigeer het probleem en

 $\bigoplus$  Hickory\_NL.book Page 31 Tuesday, July 10, 2012 1:19 PM

# **Invoerbereik**

**September 1989** 

 $\hat{\mathbf{\Theta}}$ 

![](_page_34_Picture_327.jpeg)

¥

![](_page_34_Figure_4.jpeg)

 $\bigoplus$  Hickory\_NL.book Page 32 Tuesday, July 10, 2012 1:19 PM

![](_page_35_Picture_1.jpeg)

![](_page_35_Picture_340.jpeg)

 $\clubsuit$ 

![](_page_36_Picture_1.jpeg)

![](_page_36_Picture_300.jpeg)

Elke bewerking is nauwkeurig tot ±1 in het 10e cijfer. Berekeningen die uit meerdere bewerkingen bestaan, leiden echter tot een grotere afwijking. Dit doet zich ook voor bij interne berekeningen die uit meerdere

bewerkingen bestaan, zoals  $\hat{f}(x^y), \hat{f}(y, x), \hat{f}(y, x^y, nP_f, nC_f)$ en dergelijke.

De afwijking is mogelijk groter nabij het buigpunt van een functie.

### **Volgorde van bewerkingen**

Berekeningen worden in de volgende volgorde uitgevoerd:

1. Coördinatentransformaties: Pol  $(x, y)$ , Rec  $(r, \theta)$ 

![](_page_36_Figure_9.jpeg)

![](_page_37_Figure_1.jpeg)

2. A-type-functies: dit zijn functies waarvoor u een waarde moet invoeren voordat u op een functietoets drukt.

```
x^3, x^2, x^{-1}, x!, \circ \iota, \widehat{x}, \widehat{x_1 x_2 y}
```
Omrekening van hoekwaarden (DRG)

- 3. Machtsverheffen en worteltrekken: ^( *y)*, *x*
- 4. a b/c
- 5. In $\pi$ ,  $_{e}$ (basis van natuurlijke logaritme), impliciete vermenigvuldiging waarbij een geheugen of variabelenaam betrokken is:  $2\pi$ ,  $3e$ , 5A,  $\pi$ A, enz.
- 6. B-type-functies:

dit zijn functies waarvoor u op een functietoets moet drukken voordat u een waarde invoert.

 $\sqrt{2}$ ,  $\sqrt[3]{2}$ , log, ln,  $e^{x}$ , 10<sup>x</sup>, sin, cos, tan, sin<sup>-1</sup> cos<sup>-1</sup>,  $\tan^{-1}$ , sinh, cosh, tanh, sinh<sup>-1</sup>, cosh<sup>-1</sup>, tanh<sup>-1</sup>, (-)

- 7. Impliciete vermenigvuldiging die voorafgaat aan een B-type-functie: 2.√3 , Alog2, enz
- 8. Permutaties en combinaties:  ${}_{n}P_{r}$ ,  ${}_{n}C_{r}$
- $9 \times +$
- $10. + -$
- In een uitdrukking waarin twee componenten dezelfde prioriteit hebben, wordt de berekening van rechts naar links uitgevoerd.

 $e^x$  ln  $\sqrt{120} \rightarrow e^x$  (ln( $\sqrt{120}$ ))

- Andere berekeningen worden van links naar rechts uitgevoerd.
- Berekeningen tussen haakjes worden eerst uitgevoerd.
- Als de berekening een parameter met een negatief getal bevat, moet het negatieve getal tussen haakjes staan. Aangezien een minteken (-) als een B-type-functie wordt beschouwd, moet u oppassen

![](_page_37_Figure_20.jpeg)

bij het gebruik van negatieve getallen in A-typefuncties, bij machtsverheffen of worteltrekken.

Voorbeeld:  $(-3)^4 = 81$ 

 $-3^4$  =  $-81$ 

#### **Stack**

De 'stack' is een geheugengebied dat wordt gebruikt om waarden (de getallen-stack) en de volgorde van bewerkingen (de operator-stack) tijdelijk op te slaan tijdens een berekening. De getallen-stack heeft een maximale capaciteit van 10, terwijl de operator-stack een maximale capaciteit van 24 heeft. Als een berekening de stack-capaciteit overschrijdt, wordt het foutbericht Stack ERROR weergegeven.

Voorbeeld:

 2 - ( ( 3 + 4 - ( 5 + 6 ) ÷ 7 ) ÷ 8 ) + 9 = 1 23 4 5 6 7

 $\overline{0}$  | 2 |  $\overline{0}$  |  $\times$  $\overline{2}$  3  $\overline{2}$  (  $\begin{array}{|c|c|c|c|c|}\n\hline \multicolumn{1}{|c|}{3} & 4 & \multicolumn{1}{|c|}{6} & \multicolumn{1}{|c|}{6} \end{array}$  $\overline{4}$  5  $\overline{4}$  +  $\circ$  6 6 6  $\times$ Ë

![](_page_38_Picture_180.jpeg)

• De berekening wordt uitgevoerd in de volgorde zoals beschreven in de sectie Volgorde van bewerkingen. In de loop van een berekening worden de getallen- en operator-stack gewist.

![](_page_38_Figure_11.jpeg)

![](_page_39_Picture_0.jpeg)

![](_page_39_Figure_1.jpeg)

Als u de calculator 5 minuten lang niet gebruikt, wordt deze automatisch uitgeschakeld. Druk op ON om de calculator weer in te schakelen.

#### **De batterij vervangen**

Deze calculator wordt gevoed door zonne-energie, met een LR44-batterij als back-up.

Vervang de batterij zo snel mogelijk wanneer het scherm vaag wordt. Als het scherm vaag wordt, is dit een teken dat de batterij bijna leeg is.

- 1. Druk op  $\sqrt{\frac{SHFT}{C}}$  (UIT).
- 2. Verwijder de schroef waarmee het batterijklepje vast zit en verwijder vervolgens het batterijklepje.
- 3. Verwijder de oude batterij.
- 4. Plaats een nieuwe batterij met de positieve kan naar boven gericht.
- 5. Plaats het batterijklepje terug en zet het vast met de schroef.
- 6. Druk op de volgende toetsen om alle modi en instellingen opnieuw in te stellen:  $\sqrt{\text{SHIFT}}$  CLR  $\sqrt{2}$  (Modus)  $=$

![](_page_39_Figure_12.jpeg)

![](_page_39_Figure_13.jpeg)

![](_page_40_Picture_0.jpeg)

![](_page_40_Figure_1.jpeg)

# **Specificaties**

#### **Voeding**:

- Zonnecel: geïntegreerd in de voorkant van de calculator
- Knoopcel: één (1) alkaline knoopcelbatterij (LR44)

**Gebruiksduur batterij**: Stand-by (AAN maar geen berekening) circa 3 jaar; UIT circa 5 jaar.

**Afmetingen**: 147,0 x 77,2 x 15,0 mm (calculator) 149,5 x 82,2 x 19,5 mm (met beschermhoes)

**Gewicht**: 93 g (calculator) 123 g (met beschermhoes)

**Bedrijfstemperatuur: 0°C ~ 40°C** 

![](_page_40_Figure_10.jpeg)

![](_page_41_Figure_0.jpeg)

![](_page_41_Figure_1.jpeg)

# **Kennisgevingen**

#### **Kennisgeving voor de Europese Unie**

Producten met het CE-keurmerk voldoen aan de volgende EU-richtlijnen:

- Richtlijn Laagspanning 2006/95/EG
- EMC-richtlijn 2004/108/EG
- Richtlijn voor ecologisch ontwerp 2009/125/EG, indien toepasselijk

Het CE-keurmerk voor dit product is geldig als het product van stroom wordt voorzien door de juiste, door HP geleverde netvoedingsadapter die is voorzien van het CE-keurmerk.

Navolging van deze richtlijnen impliceert conformiteit aan van toepassing zijnde geharmoniseerde Europese standaarden (Europese normen) die zijn vermeld in de EU-conformiteitsverklaring die door HP voor dit product of deze productfamilie is afgegeven en die (uitsluitend in het Engels) beschikbaar is in de productdocumentatie of op de volgende website: www.hp.eu/certificates (typ het productnummer in het zoekveld).

Het feit dat aan deze norm(en) wordt voldaan, wordt aangegeven door middel van een van de volgende conformiteitsmarkeringen op het product:

Voor niet-telecommunicatieproducten en voor door de EU geharmoniseerde telecommunicatieproducten zoals Bluetooth®, binnen de vermogensklasse onder 10 mW.

CE (I

Voor niet door de EU geharmoniseerde telecommunicatieproducten (indien toepasselijk wordt er een 4-cijferig nummer van de aangemelde instantie ingevoegd tussen CE en ! (het uitroepteken).

Raadpleeg het label met kennisgevingen op het product.

![](_page_41_Figure_16.jpeg)

![](_page_42_Picture_0.jpeg)

![](_page_42_Figure_1.jpeg)

Voor vragen over de naleving van voorschriften kunt u contact opnemen met:

Hewlett-Packard GmbH, Dept./MS: HQ-TRE, Herrenberger Strasse 140, 71034 Boeblingen, DUITSLAND.

#### **Kennisgeving voor Japan**

この装置は, クラスB情報技術装置です。この装置は, 家庭環境で使用 することを目的としていますが、この装置がラジオやテレビジョン受信機に 近接して使用されると, 受信障害を引き起こすことがあります。 取扱説明書に従って正しい取り扱いをして下さい。  $VCCI-B$ 

#### **Kennisgeving voor Korea, klasse B**

![](_page_42_Picture_113.jpeg)

#### **Perchloraat materiaal: speciale behandeling is mogelijk vereist**

De batterij van het back-upgeheugen van deze calculator bevat mogelijk perchloraat en moet mogelijk op speciale wijze worden gerecycled of afgevoerd in Californië.

#### **Afvoeren van apparatuur door particulieren in de Europese Unie**

![](_page_42_Picture_12.jpeg)

Dit symbool geeft aan dat u het product niet kunt afvoeren met uw normale huishoudelijke afval. Bescherm het milieu en de gezondheid van mensen door uw afgedankte apparatuur in te leveren bij een inzamelingspunt voor recycling van afgedankte elektrische en elektronische apparatuur. Voor

meer informatie neemt u contact op met de lokale instantie voor de verwerking van huishoudelijk afval of gaat u naar http://www.hp.com/recycle.

![](_page_42_Figure_15.jpeg)

![](_page_43_Picture_0.jpeg)

![](_page_43_Figure_1.jpeg)

## **Chemische stoffen**

HP doet er alles aan om klanten informatie te verschaffen over de chemische stoffen in onze producten, om zo te voldoen aan juridische vereisten zoals REACH (EG-richtlijn nr. 1907/2006 van het Europees Parlement en de Raad). Een rapport met chemische informatie over dit product is te vinden op: www.hp.com/go/reach.

## **RoHS China**

![](_page_43_Figure_5.jpeg)

![](_page_43_Figure_6.jpeg)